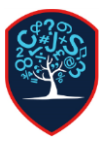

## Chesswood Junior School Accessing the IXL

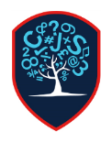

## IXL can be used at home on any device, you can also download the IXl app on iOS and Android and use it on a tablet

## $\overline{\mathbb{R}}$ **Search topics and skills** Username Password Son in BRemember Practice that feels like play Dynamic, adaptive learning  $\rightarrow$ Practise Maths & English | Primary & Secondary R Reception <sup>1</sup> Year 1 2 Year 2 ing and subtracting, telling t<br>surement, categories, nouns<br>tense, time order and more Counting objects, inside and<br>longer and shorter, letter na<br>rhwming words and more. paring numbers, names of<br>the set consonant and vowel is 174 ski<br>101 ski 218 sl Englis Englis Englis  $\overline{\phantom{a}}$  Year 5 <sup>3</sup> Year 3 4 Year 4 Password Sign in Remember Username

Login using the username and password supplied by the school, for the username remember to include the @chesswood at the end.

If you need your details confirmed or have any other issues please contact the school directly.

## To use IXL on a computer at home go to [www.ixl.com](http://www.ixl.com/)